## Main menu

The main menu located at the top of the modeling tool window contains the following elements:

| Menu<br>element | Description                                                                                                    |
|-----------------|----------------------------------------------------------------------------------------------------|
| File            | Contains basic project management related commands, e.g., New Project, Open Project, and Save Project. Among other actions, this menu also allows you to import data from external sources, export a project, or print diagrams.                                                                                     |
| Edit            | Use this menu when working with diagrams on the Diagram pane. The <b>Edit</b> menu contains the commands for selecting, cutting, copying and pasting symbols or entire diagrams, and finding elements in the current project.                                                                                        |
| View            | Contains commands allowing you to zoom in or zoom out of a diagram, use and customize a diagram grid, manage diagram tabs (if you have several open diagrams) and customize the toolbars of your modeling tool.                                                                                                    |
| Layout          | Use this menu for managing the layout of the symbols on an active diagram. To enable certain <b>Layout</b> menu commands, you must select more than one symbol.                                                                                                    |
| Diagrams        | Allows you to create a new diagram, access diagram wizards and history, and create a custom diagram type.                                                                                                    |
| Options         | Use this menu to specify project options and environment options, select or customize perspectives, and choose the style for your modeling tool.                                                                                                    |
| Tools           | Contains the set of commands allowing you to execute model transformations for converting models between different modeling domains, g enerate reports, evaluate expressions on the actual testing model, generate code for the selected model data, create and organize macros, access the DataHub plugin and more. |
| Analyze         | Use this menu to access the wizards of different types of diagrams, create implementation matrices, analyze and show model dependencies, compare two project versions, validate a project, display paths or related elements, and perform other model analysis related actions.                                      |
| Collabora<br>te | Contains the commands for working with server projects.                                                                                                    |
| Window          | Allows you to manage the layout of different windows in your modeling tool.                                                                                                    |
| Help            | Among other actions, this menu allows opening online documentation, managing resources, and accessing modeling tool-related information.                                                                                                    |

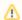

## Customizable menus

You can choose which of these menus are shown/hidden by customizing modeling tool perspectives.